## Pokretanje poziva

## $\blacksquare$

Označite opciju **Poziv** i pritisnite **OK** ili zeleni gumb **Poziv** na daljinskom upravljaču.

## $\bullet$

Upotrijebite tipke strelica **pokazivača** na daljinskom upravljaču za odabir polja *Traži ili biraj* (kako je označeno na slici).

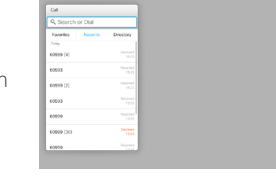

## B.

Da biste upisali brojke, jednostavno pritisnite odgovarajuće tipke na daljinskom upravljaču.

Da biste pozvali virtualnu

tipkovnicu, upotrijebite lijevu strelicu **pokazivača** za pomicanje na polje **123**. Sada se možete kretati po tipkovnici i birati željene znakove. Znak birate pritiskom na **OK**.

Na zaslonu odaberite zeleno polje **Poziv** ili pritisnite zeleni gumb **Poziv** na daljinskom upravljaču kako biste pokrenuli biranje poziva.

### Pokretanje poziva iz popisa kontakata | Promjena izgleda zaslona

## $\bullet$

Označite opciju **Poziv** i pritisnite **OK** ili zeleni gumb **Poziv** na daljinskom upravljaču.

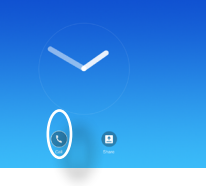

# $\bullet$

Upotrijebite tipke strelica **pokazivača** na daljinskom upravljaču za kretanje među mogućnostima *Omiljeni, Nedavni* i *Imenik*, a zatim niže na jedan od popisa.

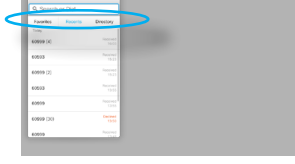

## 8

upravljaču kako biste pozvali izbornik *Poziv*.

Zatim pritisnite zeleni gumb

**Poziv** ili **OK** na daljinskom upravljaču kako biste pokrenuli biranje poziva.

 $\bullet$ Prijeđite na opciju **Izgled** ( $\Box$ ) u gornjem desnom kutu i pritisnite gumb **OK na daljinskom upravljaču**. Ta će se ikona pojaviti samo kada je to moguće.

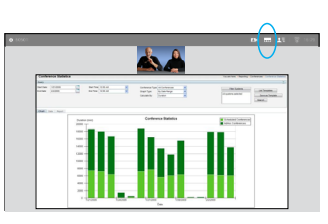

# 2

Upotrijebite tipke **strelica** na daljinskom upravljaču za vodoravno pomicanje na izgled koji želite primijeniti i pritisnite **OK**.

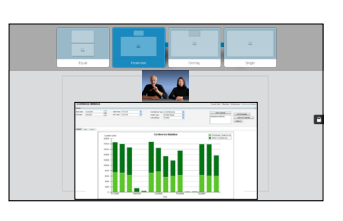

## Kada je unos pronađen, Preuzimanje ili odbijanje poziva pritisnite **ok** na daljinskom **Preuzimanje ili odbijanje** poziva

Ako primite poziv, možete ga preuzeti, odbiti ili zanemariti. Ako odbijete poziv, podaci o zauzetosti poslat će se pozivatelju.

Također možete upotrijebiti tipke na daljinskom upravljaču.

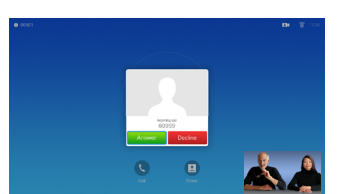

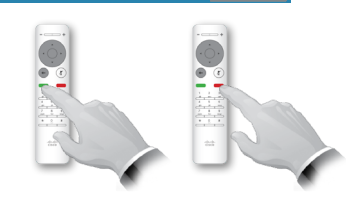

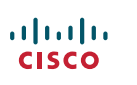

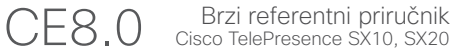

Upotrijebite tu značajku za dijeljenje sadržaja računala u pozivu ili izvan poziva.

## $\bullet$

Izvor prezentacije mora biti povezan i uključen. Odaberite *Dijeli* i pritisnite **OK** na daljinskom upravljaču.

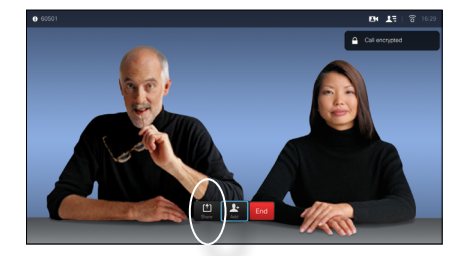

#### 2

Odaberite izvor koji želite podijeliti i pritisnite **OK** na daljinskom upravljaču.

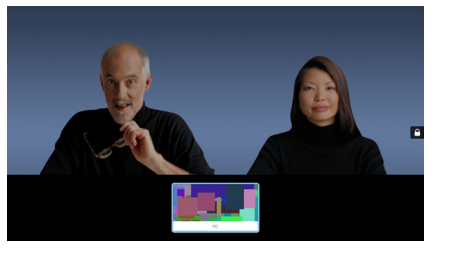

### 3

Veličinom dijeljene slike upravlja polje *Minimiziraj/ Maksimiziraj*. Ako je potrebno, odaberite i pritisnite **OK** na daljinskom upravljaču.

#### 4

Da biste prekinuli dijeljenje sadržaja, odaberite *Zaustavi dijeljenje* i pritisnite **OK** na daljinskom upravljaču.

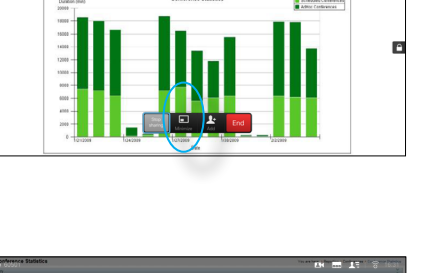

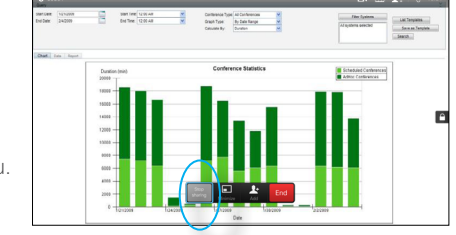

## Dijeljenje sadržaja Zaslon i daljinski upravljač

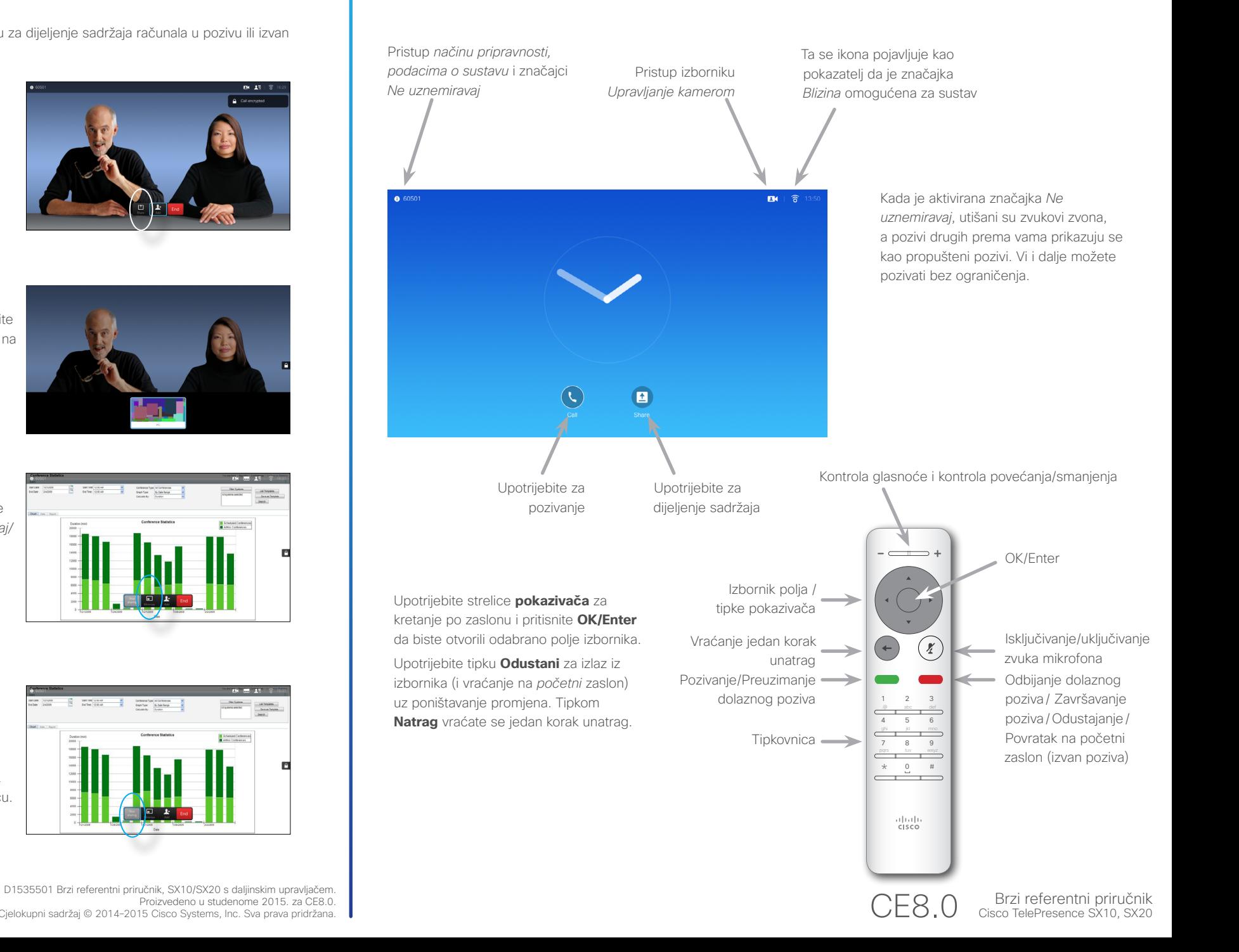

Proizvedeno u studenome 2015. za CE8.0. Cjelokupni sadržaj © 2014–2015 Cisco Systems, Inc. Sva prava pridržana.

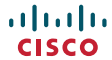